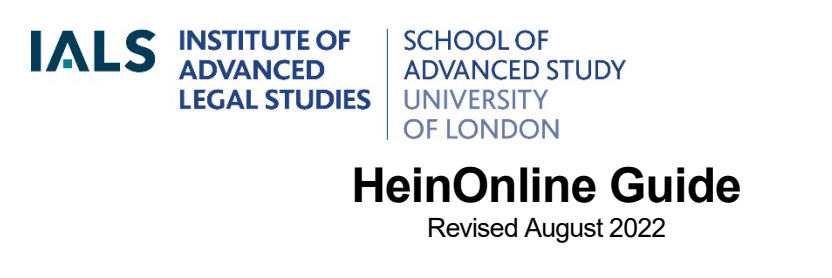

[ials@sas.ac.uk](mailto:ials@sas.ac.uk) Online version of this guide: <http://libguides.ials.sas.ac.uk/guides>

Library enquiries **IALS website** IALS website [http://ials.sas.ac.uk](http://ials.sas.ac.uk/)

### **Overview**

HeinOnline is an online service that provides US, international, Canadian, UK and other law publications: journals, treaties, constitutions, United Nations material, classic treatises, the *Index to Foreign Legal Periodicals*, legislation and more.

#### **Access**

On-site access to HeinOnline is available at IALS Library, Senate House Library, SAS and University of London law departments. Connect via IALS Library's Law Databases page:-

Remote access is available to holders of current IALS Library, SAS or Senate House Library cards if they are: IALS/SAS staff, fellows or students; University of London law staff or students; or academic members of Senate House Library. Log on via the IALS [databases page,](https://ials.sas.ac.uk/library/legal-databases-and-digital-resources/electronic-law-library) selecting 'remote access'.

Onsite access through the IALS account is available at IALS, SAS and Senate House Library, and in University of London law departments.

### **Browsing a database**

The available databases – for example, Law Journal Library - are listed on the HeinOnline home page.

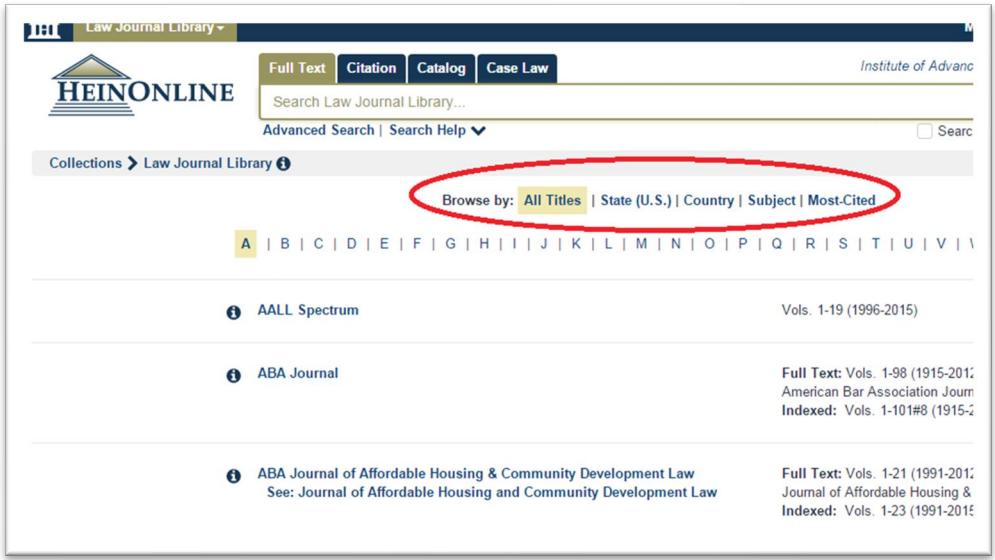

Select a database, then browse by title or other criteria:-

Browsing HeinOnline's Law Journal Library

To read a journal, click on its title, choose a volume, then drill down to a specific article using the Table of Contents (circled below).

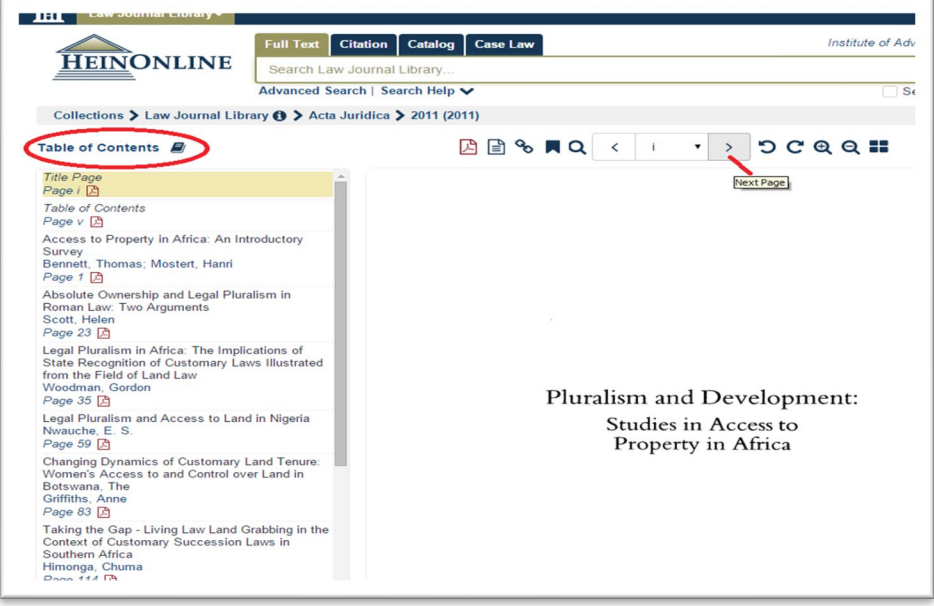

To move through a volume or article, click on the arrows at the top of the page, or use the page number drop-down menu.

## **Searching**

Start typing search terms and select a key word ('Just search for:'), author, title, or citation search, or to search the contents list of the entire HeinOnline service (the 'Catalog').

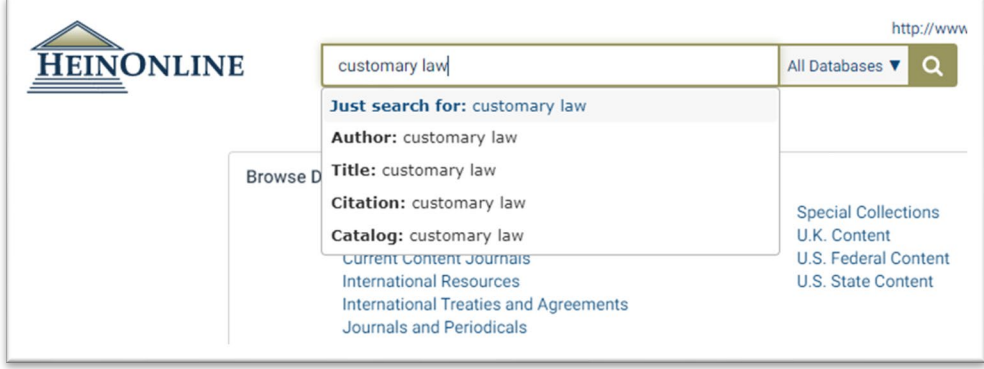

To restrict your search to a specific HeinOnline database – for example, the Word Treaty Library - select the database from the home page before searching.

To search two or more databases, click on the 'All Databases' drop-down menu (to the right of the search box) and select as required.

An Advanced Search facility is available via a link below the main search box.

### **Tips for searching**

HeinOnline only recognises connectors in upper case, for example:

### **arbitration AND evidence**

#### **employment OR labor OR labour**

Phrases should be in double quotation marks, for example, **"regional custom"**.

To find variations of a word, truncate it using an asterisk: **bank\*** finds *bank*, *banks*, *banker*, *bankers*, *banking*, *bankrupt,* et cetera.

To find documents in which your search terms appear close together, connect them with **/s**, **/p** or **/#**, for example:

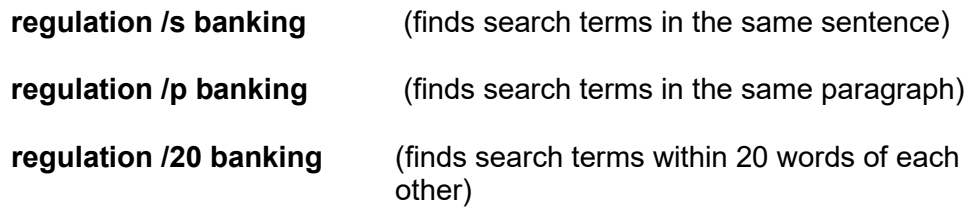

Alternatively, select Advanced Search and change the 'AND' connector to a proximity connector, e.g. 'Within 10', 'Within 25'. You will also need to change the second field label to 'Full Text'.

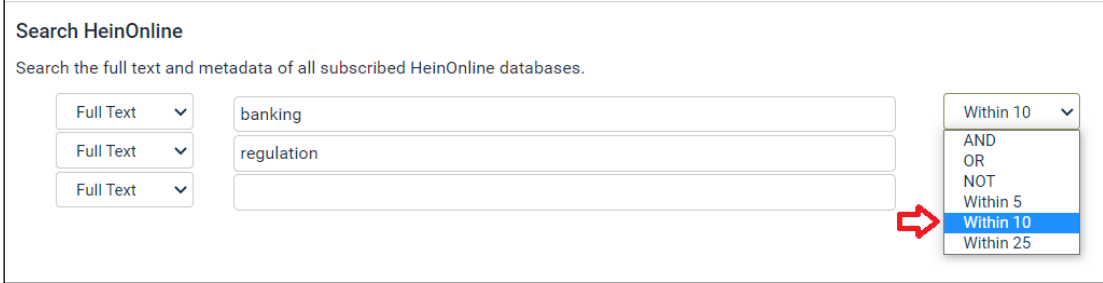

Proximity searching on the Advanced Search page

Further information about searching is available if you click on 'Search Help', underneath the Search box on the home page.

### **Links from IALS Library Catalogue to HeinOnline**

IALS Library Catalogue <[\(https://catalogue.libraries.london.ac.uk/search~S6>](https://catalogue.libraries.london.ac.uk/search%7ES6)) lists most, but not all, of the titles available on HeinOnline. If you search the Library Catalogue for the *Stanford Law Review*, for example, you will see links to HeinOnline:

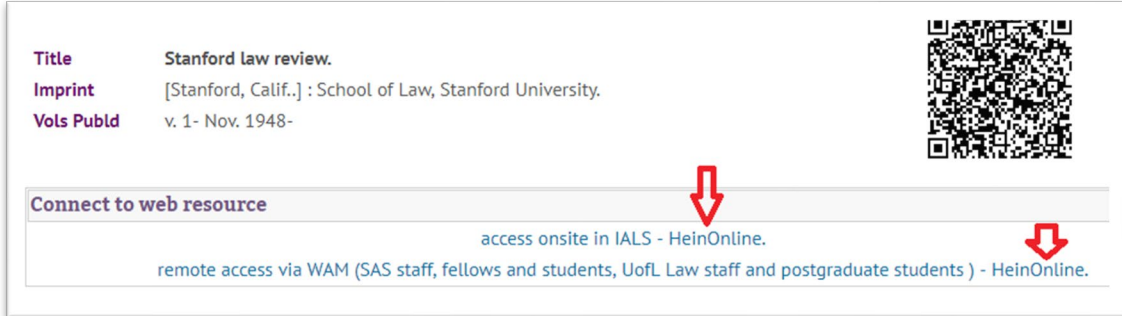

IALS catalogue record for *Stanford Law Review*, showing links to HeinOnline

# **Printing, downloading and emailing**

To download a pdf version of a document, click on the pdf icon at the top. For other downloading and printing options, use the download icon (the arrow pointing down).

To send a link to the document by email, select the envelope icon.

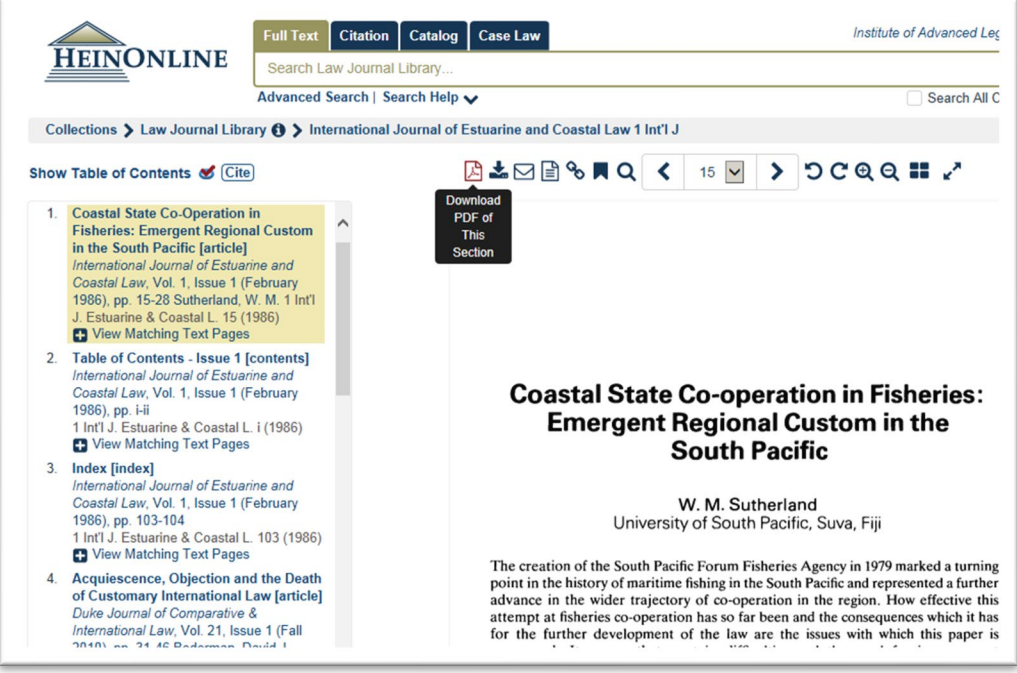

Click on PDF icon to download displayed document. *TIP*: 'Current Section' in the Print/Download dialog box means the whole of the document that you have displayed, for example, the whole journal article.

# **Help with HeinOnline**

For help using HeinOnline, please ask at the enquiry desk, email us on [ials@sas.ac.uk,](mailto:ials@sas.ac.uk) or use the live chat facility at *[ials.sas.ac.uk/library.](https://ials.sas.ac.uk/library/)*